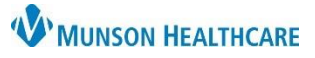

# **Cerner EHR Education Class Information** for Clinical Staff, Clerical Staff

Cerner PowerChart, Revenue Cycle Ambulatory **EDUCATION**

### **Clinical Staff**

**Class Name: Ambulatory Clinical Staff PowerChart and RevCycle Orientation Topics included in class:**

#### $\Box$  PowerChart navigation

- □ Ambulatory Organizer overview
- ☐ Message Center
	- Creation of new message
	- Replying and forwarding to Inbox messages
	- Creating an InBetween Visit in PowerChart
	- Proposing a medication order via a message
- $\Box$  AMB Workflow and clinical intake process
	- Clinical reconciliation (histories, allergies, and medication history)
	- Recommendations
	- Immunizations-how to query MCIR
	- Completion of Ambulatory Comprehensive Intake form
- ☐ Nurse Visit Documentation
- ☐ Order entry, Immunization and Point of Care Order Task Documentation
- ☐ Visit Summary creation
- ☐ Printing and Faxing using Medical Record Request
- ☐ Referral Management Patient Centric View
	- Searching for a patient and viewing referral information
- □ Revenue Cycle overview
	- Navigation
	- Appointment scheduling

#### **OTHER**

 $\Box$  Setting Preferences/Personalizations (this is only able to be done if the user has access)

- Ambulatory Organizer auto update
- Message Center (preview pane, letterhead logo and signature, InBetween visit encounter and locations)
- Task List Settings (Single and Multi Patient Task List Locations and time frames)
- Medical Record Request Fax Favorites (add FxRadSchd and !FxClinic)
- Orders and Medication List Customize view
- Invitations Preference Settings (for staff who will be sending Wellness Visit Invitations for patients who are due or overdue for Wellness visits).
- Revenue Cycle location groups
- Revenue Cycle-set Add Appointment Plus as the daily perspective

#### $\Box$  Give support desk numbers:

- Ambulatory Informatics: 231-392-0229
- Help Desk: 231-935-6053

 $\Box$  EHR Education access from PowerChart and the Munson Medical Center Intranet

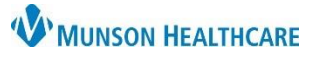

# **Cerner EHR Education Class Information** for Clinical Staff, Clerical Staff

Cerner PowerChart, Revenue Cycle Ambulatory **EDUCATION**

### **Clerical Staff**

### **Class Name: Ambulatory Clerical Staff PowerChart and Revenue Cycle Orientation Topics included in class:** ☐ Consumer Access Solutions Introduction (Artera/Tonic/Kyruus) ☐ WQM Introduction ☐ Revenue Cycle CPM and PowerChart Navigation • Non-Patient Perspectives: Patient Tracking Board/Resource View/Queues/Referrals • Patient Perspectives: Registration/Appointments/Encounters • Patient Search  $\Box$  Registration • New patient registration and modification of registration • Adding insurance and profile management □ Encounters • Creating an InBetween Visit ☐ Appointment Scheduling • Creation/Rescheduling/Cancellation/Standy By □ Check-In/Check-Out • Manual Check-In vs. Tonic Check-In • Modifying/Updating Insurance at Patient Level and Encounter Level ☐ Viewing Documentation in PowerChart  $\Box$  Printing and Faxing using Medical Record Request □ Message Center • Navigation/Message Creation/Reply/Forward **OTHER**  $\Box$  Setting Preferences/Personalizations (this is only able to be done if the user has access) • Message Center: Preview Pane/Letterhead Logo and Signature/InBetween Visit Encounter and Locations • Multi Patient Task List Settings/Locations/Time Frames • Medical Record Request Fax Favorites (add FxRadSchd and !FxClinic) • Invitations Preference Settings (for staff who will be sending Wellness Visit Invitations for patients who are due or overdue for Wellness visits) • Revenue Cycle: Location Groups/Add Appt Plus Perspective/Work Queue Preferences  $\Box$  Give support desk numbers: • Ambulatory Informatics: 231-392-0229 • Help Desk: 231-935-6053 ☐ EHR Education access from PowerChart and the Munson Medical Center Intranet **REFERRAL MANAGEMENT (separate add on class by request, not included in the standard Clerical class)**  $\Box$  Referral Management Navigation

- Worklist Types and Statuses/PowerChart for Outgoing/RevCycle for Incoming
- ☐ Worklist Creation and Modification
- ☐ Outbound Referral Process
	- Internal Practice/External Practice/Other External Practice
- ☐ Inbound Referral Process
	- Within Referral Management/Add Inbound Referral from External Means
- ☐ Referral Completion